# ggalluvial Cheat Sheet

# Cheatography

# by [seleven](http://www.cheatography.com/seleven/) via [cheatography.com/139867/cs/29584/](http://www.cheatography.com/seleven/cheat-sheets/ggalluvial)

#### GGALLUVIAL ---- Cheatsheet

#### Introduction to ggalluvial

The ggalluvial package is a ggplot2 extension for producing alluvial plots. Alluvial plots use variable-width ribbons and stacked bar plots to represent multi-dimens‐ ional or repeated-measures data with categorical or ordinal variables.

There are two types of alluvial format: Alluvial (Wide) Format & Lodes (Long) Format

#### More information

[https://cran.r-project.org/web/packages/gg‐](https://cran.r-project.org/web/packages/ggalluvial/ggalluvial.pdf) alluvial/ggalluvial.pdf

## Five Essential Components

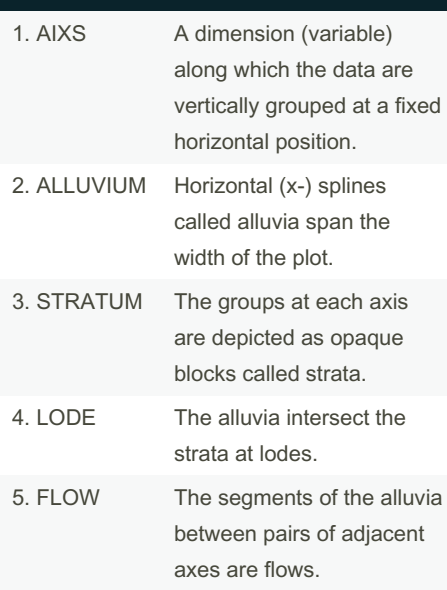

## Basic Alluvial Wide Format

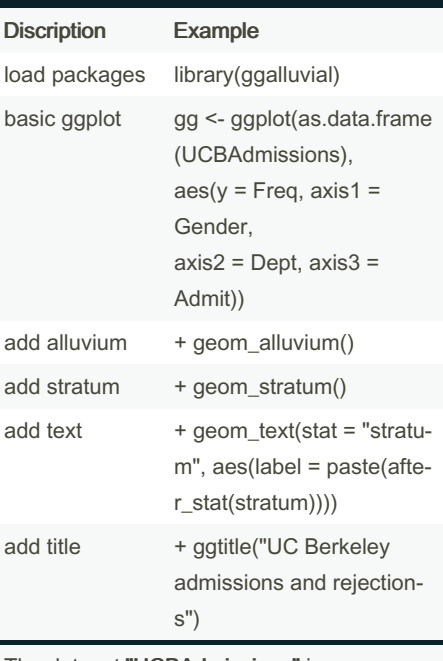

The dataset "UCBAdmissions" is an aggregate data on applicants to graduate school at Berkeley for the six largest depart‐ ments in 1973 classified by admission and sex.

It is a 3-dimensional array resulting from cross-tabulating 4526 observations on 3 variables.

#### No Name Levels

- 1 Admit Admitted, Rejected
- 2 Gender Male, Female
- 3 Dept A, B, C, D, E, F

### Graph of Wide Format

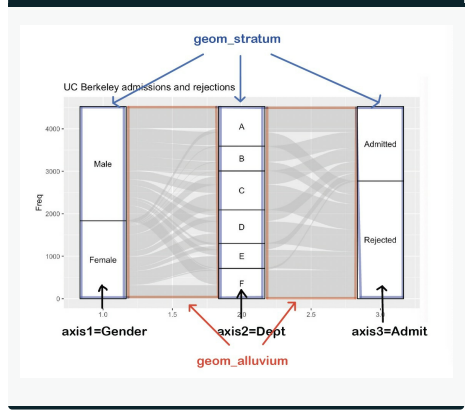

### Change Color

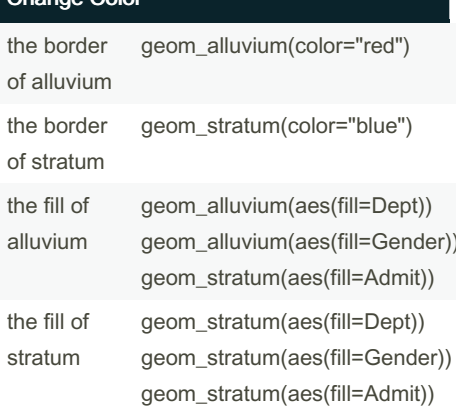

Setting the different fills of alluvium and stratum can help analysts easily analyze the data from different aspects.

#### Graph after changing Color & Fill by Dept

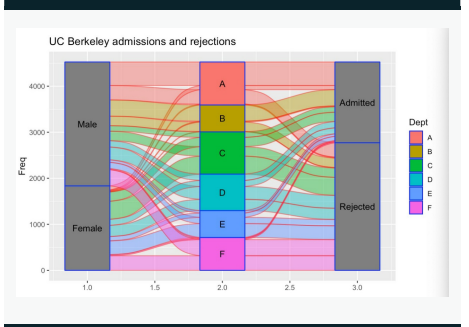

If using "fill=Dept", it means we are using colors grouped by each department. It can help analyst to see the formation of each department: how many males and females in each department. Also it shows how many people in each department are admitted and rejected.

By seleven [cheatography.com/seleven/](http://www.cheatography.com/seleven/) Published 29th October, 2021. Last updated 29th October, 2021. Page 1 of 3.

Sponsored by Readable.com Measure your website readability! <https://readable.com>

# ggalluvial Cheat Sheet

by [seleven](http://www.cheatography.com/seleven/) via [cheatography.com/139867/cs/29584/](http://www.cheatography.com/seleven/cheat-sheets/ggalluvial)

# Cheatography

## Graph after changing Color & Fill by Gender

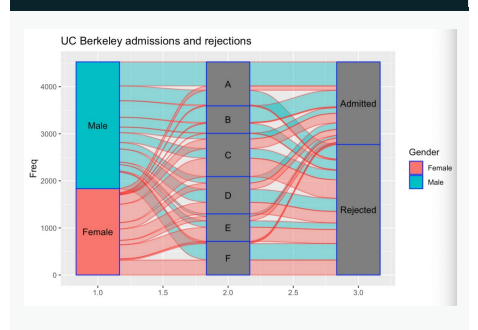

If using "fill=Gender", it means we are using colors grouped by different gender. It can help analyst to see how many males

and females apply for each department and finally admitted or rejected.

### Graph after changing Color & Fill by Admit

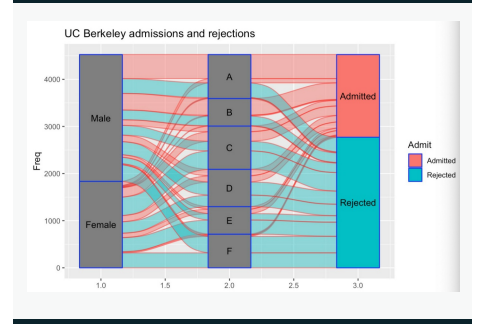

If using "fill=Admit", it means we are using colors grouped by admitted or rejected. It can help analyst to see the formation admitted students: how many admitted students are from each department and of different gender.

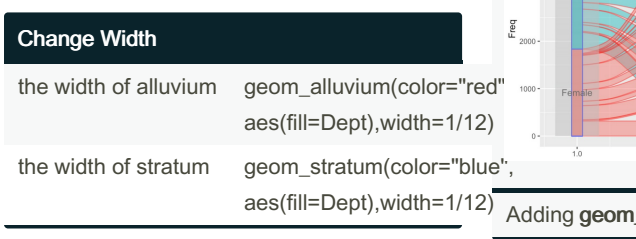

# By seleven

[cheatography.com/seleven/](http://www.cheatography.com/seleven/)

# Graph after changing Width

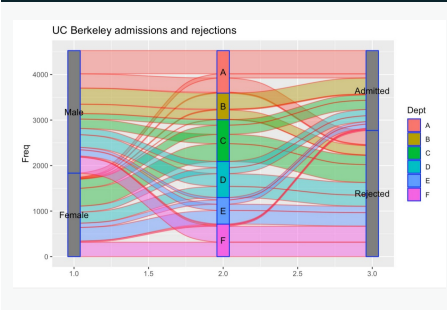

## Flip Coordinates

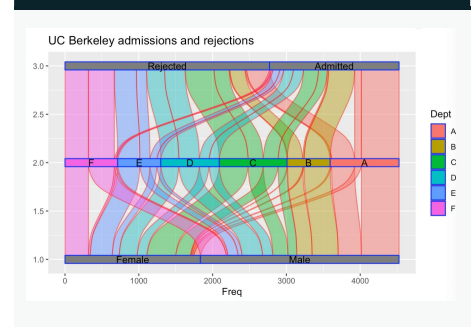

#### Adding coord flip()

Flip cartesian coordinates so that horizontal becomes vertical, and vertical, horizontal. This is primarily useful for converting geoms and statistics which display y condit‐ ional on x, to x conditional on y.

## Adding lode

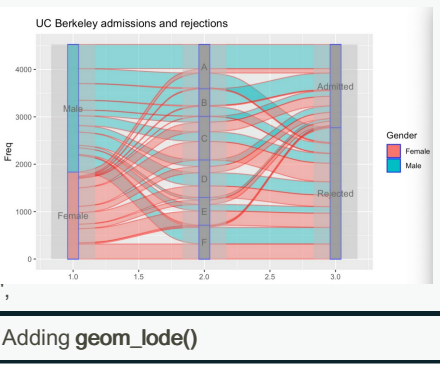

Published 29th October, 2021. Last updated 29th October, 2021. Page 2 of 3.

#### geom\_alluvium vs geom\_flow

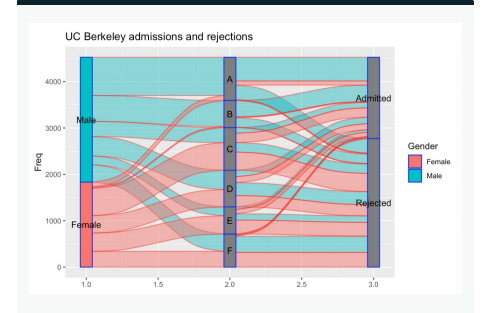

The graph is using **geom\_flow**. We can see the difference between geom\_alluvium and geom\_flow. After we use "flow", all males apply for department A came together, which is also the same as other departments. It makes the graph much clearer than before since there is less cross alluviums between each axises.

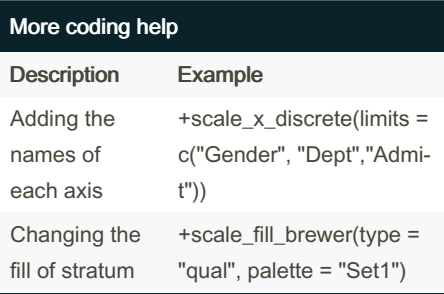

## Basic Lodes (Long) Format

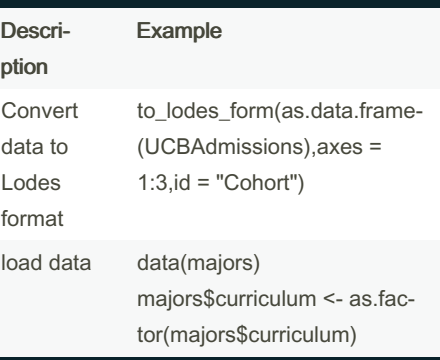

Sponsored by Readable.com Measure your website readability! <https://readable.com>

# Cheatography

## ggalluvial Cheat Sheet by [seleven](http://www.cheatography.com/seleven/) via [cheatography.com/139867/cs/29584/](http://www.cheatography.com/seleven/cheat-sheets/ggalluvial)

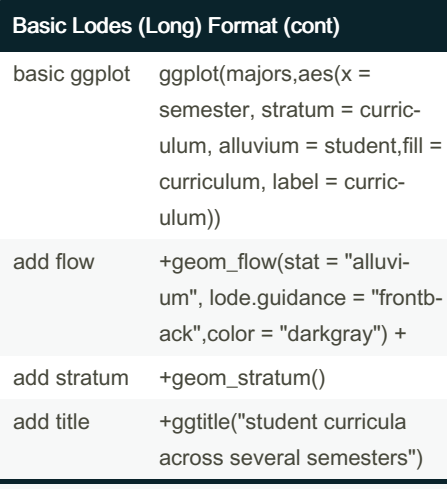

The long format requires an additional

indexing column that links the rows corres‐ ponding to a common cohort.

The data follows the major curricula of 10 students across 8 academic semesters. Missing values indicate undeclared majors.

A data frame with 80 rows and 3 variables:

1. student: student identifier

2. semester: character tag for odd-nu‐

mbered semesters

3. curriculum: declared major program

#### Graph of Lodes Format

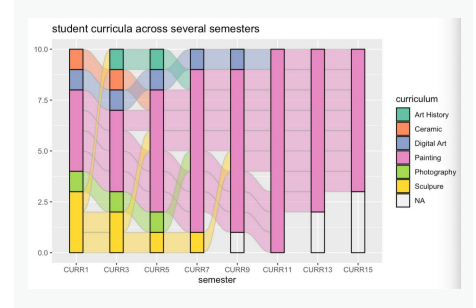

This graph clearly shows a set of students' academic curricula over the course of several semesters.

The lode format gives us the option to aggregate the flows between adjacent axes, which may be appropriate when the transitions between adjacent axes are of primary importance.

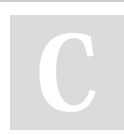

By seleven [cheatography.com/seleven/](http://www.cheatography.com/seleven/) Published 29th October, 2021. Last updated 29th October, 2021. Page 3 of 3.

Sponsored by Readable.com Measure your website readability! <https://readable.com>